# **Ambiente para Apoio ao Gerenciamento e Construção de Objetos Digitais de Aprendizagem: o Módulo de Autoria**

**Heblon Motta Alves Barbosa**<sup>1</sup> **, Sarajane Marques Peres**<sup>1</sup>

<sup>1</sup>Universidade de São Paulo Escola de Artes, Ciências e Humanidades Rua Arlindo Béttio, 1000 Ermelino Matarazzo São Paulo, SP

{heblon.barbosa,sarajane}@usp.br

*Resumo. Neste artigo é apresentado o Módulo de Autoria para um ambiente de apoio à construção e ao gerencimento de objetos digitais de aprendizagem. Este módulo foi desenvolvido com a intenção de apoiar professores na construção de seus próprios objetos digitais de aprendizagem. Constitui-se como uma ferramenta de autoria para a organização de exercícios de múltipla escolha no formato de animações computacionais, seguindo a lógica de jogos do tipo"quiz". A partir do uso deste módulo, professores podem mapear os exercícios tradicionalmente formulados para apresentação na forma impressa, para um ambiente digital, interativo e lúdico, que corresponde às expectativas de alunos que vêem no ambiente digital uma forma natural de aquisição de informação. Este artefato tem como diferenciais: a simplicidade com que trata o mapeamento dos exercícios; e a característica de generalização manifestada na disponibilização de meios para uso de um número ilimitado de questões, com enunciados sem restrições de tamanho, com apresentação de alternativas sem restrições de número, e inserção de elementos gráficos e "links".*

## **1. Introdução**

As revoluções tecnológica e informacional chegaram a todos os níveis da sociedade e esta, notadamente, reconhece esse fato. Todos os setores da sociedade, seja em nível governamental, educacional ou industrial, reconhecem que não é mais possível ficar alheio aos efeitos das Tecnologias de Informação e Comunicação (TIC). O computador e tecnologias afins (software e hardware), principais ferramentas desta revolução, estão presentes no cotidiano das pessoas, muitas vezes de forma pervasiva e ubíqua; e tem potencial para amplificar a capacidade de produção e absorção de informação do indívíduo e da sociedade.

No âmbito educacional, já se pode considerar um consenso a idéia de que não é possível excluir os efeitos dessa evolução do processo ensino-aprendizagem. De uma forma ou de outra, diferentes metodologias e métodos tentam incluir as TICs na sala de aula. A motivação para isso se sustenta desde a asserção de que existem efeitos benéficos que podem advir desta prática, até a pressão exercida pelos próprios alunos, que fazem parte de uma geração que entende com naturalidade a presença da tecnologia e mostra estranheza aos processos que se mantem alheios a ela.

Mediante este contexto, faz-se interessante prover à sociedade ferramentas que viabilizem a produtividade na concepção e no uso de objetos digitais de aprendizagem (ODA). Por produtividade entenda-se a possibilidade de construção de instâncias de tais objetos de maneira rápida e personalizada. Acrescenta-se que é desejável que professores possam aproveitar o conteúdo tradicional que já embasam o seu trabalho, para construir seus próprios ODA, de forma que esses correspondam à suas expectativas e atendam de maneira particular as necessidades enfrentadas diariamente no seu contexto de atuação.

Sob esta motivação, apresenta-se neste artigo o Módulo de Autoria, que integra um ambiente de gerenciamento e construção de ODA. Trata-se de um artefato de software que permite a construção de animações computacionais, com interface gráfica padronizada, com conteúdo personalizado referente a exercícios de múltipla escolha, idealizados pelo usuário do gerenciador - o professor. Esses exercícios são organizados na forma de um jogo do tipo "quiz", e podem conter, em sua formulação, textos de tamanhos variados, elementos gráficos de diferentes naturezas, links para URLs em geral e número de questões e alternativas variável e irrestrito. A lógica do jogo inerente à animação é baseada em um esquema de pontuação calculado de acordo com o número de exercícios nela inseridos. Além das características de formulação dos exercícios já citadas, ainda é disponibilizada uma área para "dicas", para disponibilização das soluções para cada questão e para apresentação do resultado do desempenho do jogador.

A fim de propiciar um completo entendimento do artefato aqui apresentado e do contexto de sua idealização, este artigo é organizado da seguinte forma: na Seção 2 é apresentado, em linhas gerais, o ambiente para o qual este artefato foi desenvolvido, como esse se relaciona com outros elementos deste ambiente e algumas iniciativas similares; na Seção 3 é apresentada a definição de ODA e como esta definição é atendida especificamente no uso do Módulo de Autoria; a arquitetura do artefato é discutida na Seção 4; na Seção 5 é mostrado um exemplo completo do uso do artefato e, por fim, na Seção 6 as considerações finais são listadas incluindo as intenções de desenvolvimento futuro.

## **2. Ambiente para Construção e Gerenciamento de Objetos Digitais de Aprendizagem**

O Módulo de Autoria está sendo desenvolvido como parte de um ambiente que visa apoiar a construção e gerenciamento de ODA, para aplicação no contexto do Ensino de Ciências no Nível Fundamental. É objetivo do projeto disponibilizar para acesso irrestrito, todos os conteúdos produzidos, desde a documentação sobre o levantamento dos conteúdos programáticos de Ciências a serem trabalhados dentro dos ODA até os artefatos de software. Uma outra faceta deste projeto é viabilizar a adequação dos softwares concebidos para o uso por alunos surdos, os quais possuem características cognitivas especiais que devem ser levadas em consideração quando da concepção do material didático utilizado na sua formação [1]. A produção realizada pelo grupo nas áreas pedagógica e de acessibilidade para surdos está fora do escopo do presente artigo.

No que tange ao desenvolvimento do ambiente, o grupo possui três metas: (a) produzir ODA na forma de animações computacionais e vídeos, dotados de cenários e roteiros que expressem conceitos de Ciências; (b) construir o Módulo de Autoria que suporte a criação de instâncias de animações computacionais, que constituem-se como produção de novas atividades didáticas ou mapeamento de atividades já existente;

(c)construir um módulo Gerenciador de Conteúdo que possibilite ao professor combinar as ODA que ele deseja usar em suas aulas, configurando sequências de apresentação de animações e vídeos, construindo aulas personalizadas. A Figura 1 mostra como são organizados os elementos resultantes de cada uma dessas metas e como se dá a interação deste ambiente com os usuários - professores e alunos.

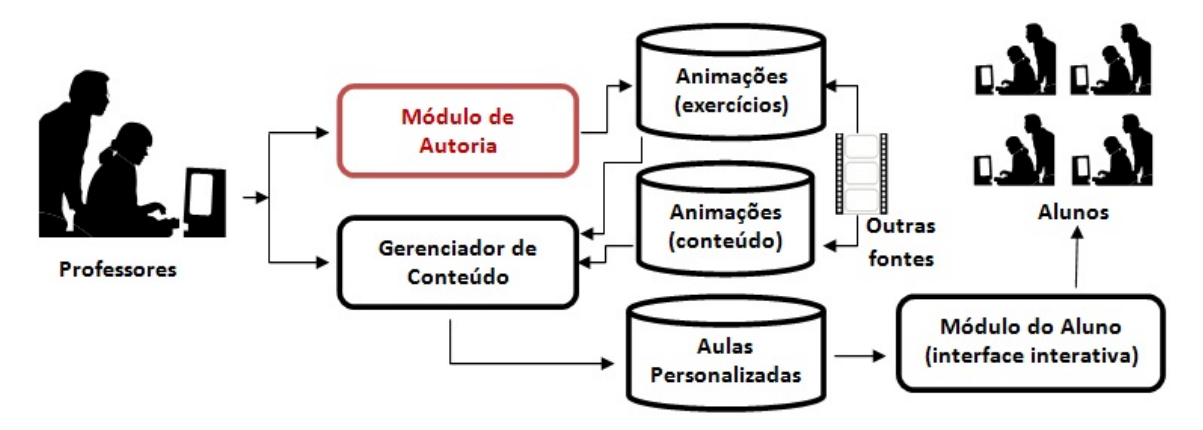

**Figura 1: No ambiente proposto, os objetos digitais de aprendizagem podem ser construídos pelos professores ou podem ser obtidos de fontes externas. As aulas também podem ser personalizadas pelos professores e constituem-se como uma sequencia de apresentação dos objetos para os alunos, via uma interface interativa.**

A principal motivação em viabilizar a personalização de animações (com exercícios) e aulas está pautada na idéia de que a construção dos ODA não precisa estar restrita à grupos especializados que detem o conhecimento de como implementá-los e nem ao uso de sistemas de autoria sofisticados e complexos. Os ODA são elementos com potencial para agregar valor às atividades já trabalhadas pelo professor e podem ser construídos com base nas mesmas. Não se quer dizer com isso que elementos mais sofisticados devam ser excluídos ou menosprezados, mas sim que a **produção já existente** não precisa ser excluída, ou menosprezada, do "novo" processo ensino-aprendizagem e pode ser facilmente incorporada a ele.

## **2.1. Iniciativas Correlatas**

Encontrar iniciativas que forneçam instâncias de ODA, similares aos aqui discutidos, não é uma tarefa difícil. Existem vários grupos de pequisa, nacionais e internacionais, que estudam assuntos correlatos à introdução de TICs na educação e que desenvolvem diferentes artefatos de software como simuladores, animações ou exercícios interativos. Alguns exemplos desses grupos, especificamente ligados à produção de ODA para a área de Ciências são o Laboratório Didático Virtual da Escola do Futuro da Universidade de São Paulo [2]; o Núcleo de Construção de Objetos de Aprendizagem da Universidade Federal da Paraíba [3]; o PhET - Interactive Simulations da Universidade do Colorado [4]. É muito comum que iniciativas como essas disponibilizem alguns canais de comunicação para os usuários, de forma que eles possam interagir com a equipe do projeto via internet ou mesmo integrar a equipe.

Uma iniciativa bastante importante na área de disponibilização de ODA é o Banco Internacional de Objetos Educacionais [5], disponível no website do Ministério da Educação. Trata-se de um repositório de ODA, de acesso público, com mais de

14.000 objetos já publicados. Este repositório provê objetos de diferentes tipos (animação/simulação, áudio, experimento prático, hipertexto, imagem, mapa, software e vídeo), para diferentes níveis de ensino e em diferentes idiomas.

Também existem diferentes iniciativas no contexto de ambientes de autoria para criação de ODA. Leffa, em [6], faz uma análise das potencialidades de uso de ambientes de autoria descrevendo alguns tipos de atividades didáticas que podem ser construídas a partir desta classe de ferramentas computacionais. Alguns exemplos de ferramentas de autoria são: The Authoring Suite [7], que congrega sete ferramentas de autoria para criação de diferentes tipos de atividades; o Adobe Authorware 7 [8], que constitui-se como uma ferrament sofisticada para construção de ODA em nível pessoal ou institucional; o Hot Potatoes<sup>TM</sup> [9], um software livre que inclui seis aplicações para desenvolvimento de diferentes tipos de atividades para posterior disponibilização na Web; a Quicklessons [10], ferramenta brasileira com licenças simples, para autoria pessoal, ou com licenças corporativas, que permitem autoria colaborativa, ideal para instituições de ensino; a MERLOT Content Builder [11], que disponibiliza uma ferramenta simplificada de desenvolvimento de *webpage* que facilita a organização de material educacional em formato de página para internet com posterior publicação no repositório MERLOT.

Porém, as ferramentas de autoria supracitadas, embora apresentem recursos avançados e viabilizem a criação de ODA sofisticados, são soluções de difícil aprendizado e que, para que se aproveite todo o seu potencial, é desejável a criação e planejamento de novas atividades. Soluções de simples operação e que permitem o mapeamento dos recursos didáticos já existentes são difíceis de encontrar.

#### **3. Objetos Digitais de Aprendizagem a partir do Módulo de Autoria**

Das definições estudas para entendimento do conceito de Objetos de Apredizagem, a mais abrangente foi encontrada no Comitê de Padrões para Tecnologia de Aprendizagem do IEEE (IEEE *Learning Technology Standards Committee* - LTSC) [12]. Segundo este comitê, "objetos de aprendizagem são definidos como entidades, digitais ou nãodigitais, que podem ser usadas, reusadas ou referenciadas durante a aprendizagem suportada por tecnologia". Ainda o mesmo comitê enumera alguns exemplos de aprendizagem suportada por tecnologia, quais sejam: sistemas de treinamento baseado em computador, ambientes de aprendizado interativo, sistemas inteligentes de instrução suportada por computadores, sistemas de aprendizado à distância e ambientes de aprendizado colaborativo; e alguns exemplos de objetos de aprendizagem: conteúdo multimídia, conteúdo instrucional, software instrucional e ferramentas de software, e pessoas, organizações ou eventos referenciados durante o aprendizado suportado pela tecnologia. Audino e Nascimento [13] fazem uma discussão sobre a terminologia usada na área, discutindo termos e características que definem objetos de aprendizagem e como eles se inserem no novo contexto educacional, onde as TICs são inseridas.

Para o contexto do ambiente em desenvolvimento no qual o Módulo de Autoria se encaixa, a interpretação que se faz de Objetos de Aprendizagem é a que os associa aos conceitos de "Orientação à Objetos", oriundo da Ciência da Computação. Neste ínterim é que se preferiu adotar aqui a nomeclatura "Objetos Digitais de Aprendizagem", excluindo os artefatos não digitais do presente contexto.

Segundo Tarouco, Fabre e Tamusiunas [14], "a idéia básica é a de que os ob-

jetos sejam como blocos com os quais será construído o contexto de aprendizagem". O ambiente no qual o Módulo de Autoria está inserido tem o propósito de permitir a combinação de ODA na criação de outros, mais sofisticados , lá nomeados de "objetos de apoio às aulas"; e, o Módulo de Autoria especificamente, tem o objetivo de proporcionar a criação dos ODA básicos, os quais podem participar da criação de diferentes objetos de apoio à diferentes aulas.

# **4. O Módulo de Autoria**

O Módulo de Autoria é um artefato de software que permite a criação de animações computacionais personalizadas, baseadas em uma interface padronizada e na forma de jogos do tipo"quiz". Foi construído sob duas tecnologias: (a) a tecnologia Flash para construção da interface padrão da animação produzida com o uso do módulo (Seção 4.1), incluindo interação via interface gráfica e a lógica do jogo; (b) *eXtensible Markup Language* (XML) para especificação do conteúdo referente aos exercícios personalizados (Seção 4.2). A arquitetura de implementação do Módulo de Autoria é apresentado na Figura 2.

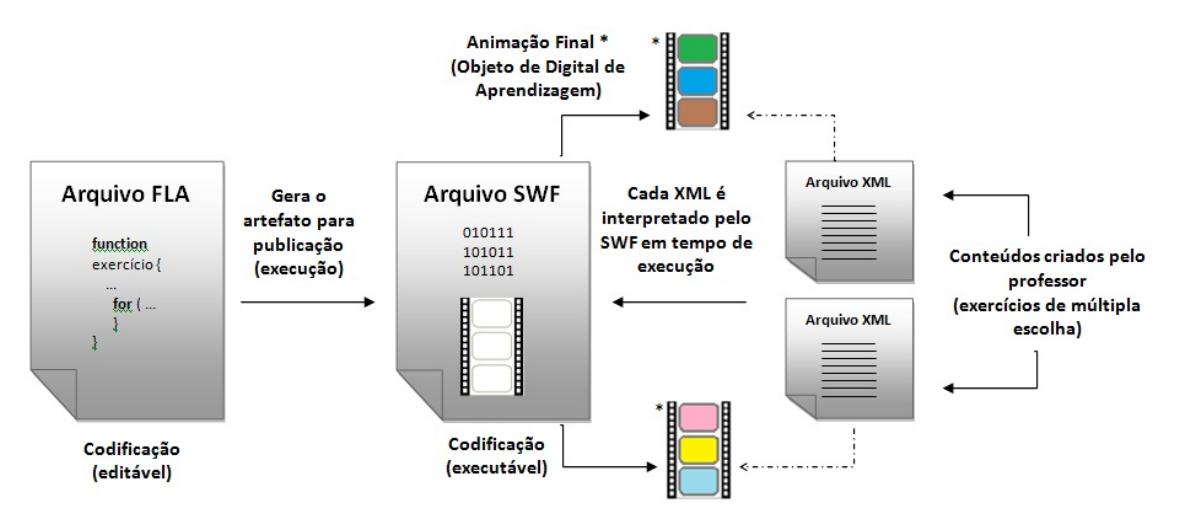

**Figura 2: Arquitetura do Módulo de Autoria: o arquivo XML, com os exercícios a serem organizados em uma animação, é criado pelo professor; o módulo disponibiliza uma animação FLASH que interpreta o arquivo XML em tempo de execução, organizando o conteúdo na interface da animação. Note que um único projeto de implementação é necessário (.FLA) para gerar uma animação (.SWF) que, a partir da disponibilização de diferentes arquivos XML, gera diferentes instâncias de animação. Cada instância gerada deve ser armazenada com um nome identificador apropriado.**

## **4.1. A Interface do Objeto Digital de Aprendizagem**

A interface padrão que compõem os ODA resultantes da interação com o Módulo de Autoria é baseada em uma estrutura de abas que divide o conteúdo da animação em cinco partes, criando um ambiente similar aos jogos do tipo "quiz", considerando duas fases: (a) a fase da interação com as questões, as alternativas e as dicas (Figura 3.a); (b) a fase de verificação do resultado do jogo e das soluções das questões (Figura 3.b). A escolha por dividir a interface em abas advém da necessidade de gerenciar o espaço gráfico disponível para composição dos enunciados das questões, das dicas e das soluções, bem como para a

disponibilização de um número irrestrito de alternativas. Com essa estratégia, a necessidade do uso de barras de rolagem é minimizada facilitando a navegabilidade na interface bem como a legibilidade do conteúdo nela disposto.

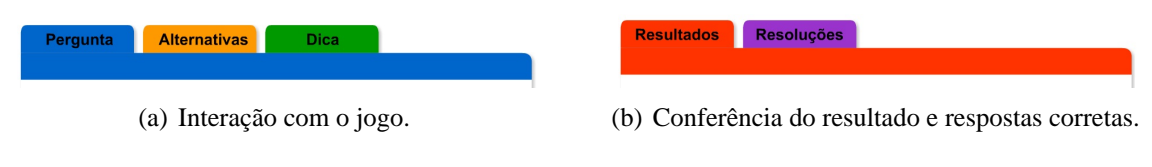

**Figura 3: Conjuntos de abas que compões as possibilidades de organização de conteúdo e de navegação na animação.**

Toda a interação do usuário aluno com a animação se dá através de cliques de mouse, sendo que as possibilidades de interação com a animação são: a navegação pelas abas, a escolha de alternativas para responder as perguntas e, após responder uma pergunta, avançar para a próxima ou escolher outra alternativa no caso de ter escolhido uma alternativa errada na interação anterior. Esta decisão sobre avançar ou tentar uma nova resposta está diretamente relacionada à logica do jogo, visto que respostas erradas levam à perda de pontos (ou vidas) e respostas corretas levam a um bom resultado final.

## **4.2. A especificação do conteúdo das questões**

O conteúdo das questões que comporá a animação (o jogo) é especificado em um arquivo .XML, cuja estrutura é descrita pelo esquema mostrado na Figura 4(a).

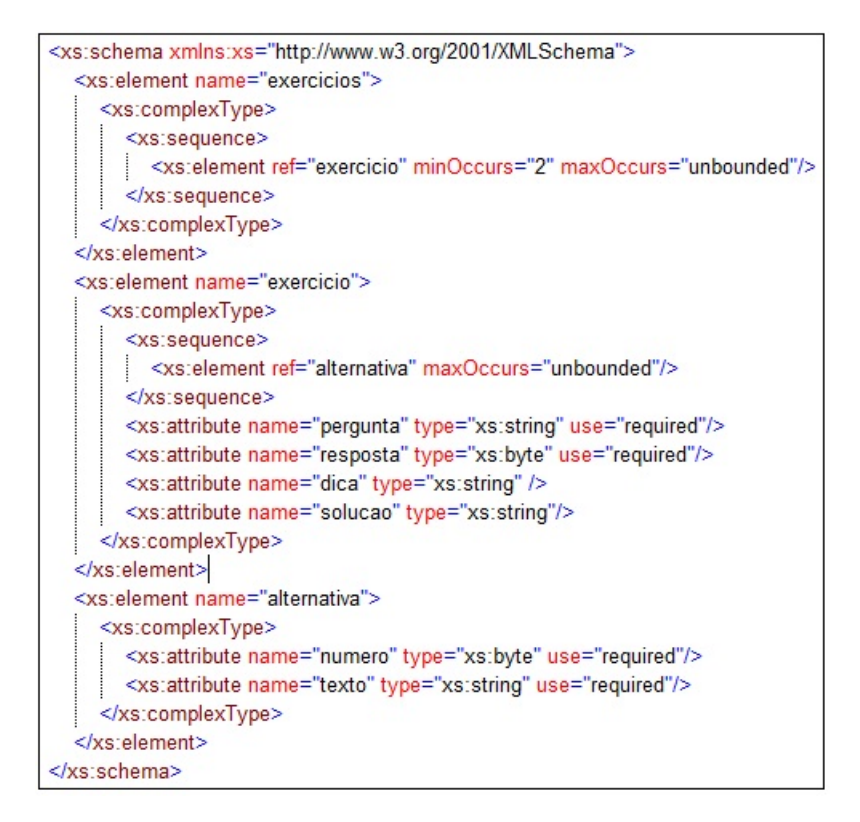

**Figura 4: Estrutura dos arquivos .XML, definida em um XML Schema. Os arquivos .XML são interpretados pela implementação em FLASH.**

Observando o esquema nota-se que existem dois elementos que possuem a restrição de ocorrências ilimitadas: <exercício> e <alternativa>. Essa característica confere ao Módulo de Autoria a possibilidade de aceitar a inserção de exercícios e alternativas sem restrição de quantidade. Além disso, o esquema exige, para alcançar conformidade em um documento XML correlato:

- a especificação dos valores que instanciam os atributos "pergunta" e "resposta", porque o primeiro atributo dá sentido à existência do exercício e o segundo é usado na lógica de implementação do jogo que compõem a animação e também permite o cálculo do desempenho do jogador;
- a especificação de pelo menos duas "alternativas", para que se tenha um ambiente mínimo para realização das escolhas do jogador.

A fim de possibilitar a formatação dos textos que instanciam os elementos e atributos do tipo *string*, viabilizando a inserção de imagens, "links", quebras de linhas e formatação de fonte (cores, negrito, itálico e sublinhado), foi especificada uma linguagem baseada em HTML. O diferencial desta especificação é que os símbolos "<" ">" devem ser substituídos por "\*[\*" e "\*]\*", para não causar conflito com os demarcadores especiais da linguagem XML. Restrições semelhantes ao uso de aspas duplas e barra inclinada devem também ser observadas.

#### **4.3. A lógica do jogo**

O ODA é composto por dois ambientes (ou cenas), disponibilizados ao aluno em momentos diferentes durante sua interação com a animação. O primeiro, composto por três abas (Figura 3(a)) é onde o aluno interage lendo as perguntas, alternativas e dicas e escolhendo uma alternativa que ele acha correta. O segundo, composto por duas abas (Figura 3(b)), possibilita apenas a visualização dos resultados do jogo (desempenho do aluno) e das resoluções das perguntas.

A implementação da animação é preparada para analisar o arquivo XML onde estão as perguntas do jogo e determinar o "número de vidas" do jogador a partir do número de elementos <exercício>. Na implementação atual, o número de vidas é metade do número de perguntas. Durante a interação com o jogo, o jogador é tenta responder cada uma das perguntas, sendo que se uma alternativa errada é escolhida, o jogador perde uma vida e é avisado que pode optar por tentar marcar outra alternativa ou por avançar para a próxima pergunta. Se a alternativa escolhida for a correta, o jogador ganha uma vida e a animação libera a próxima pergunta. O jogador pode continuar jogando enquanto possui vidas. O jogo termina quando o jogador passa por todas as perguntas ou quando as vidas do jogador acabam. Em ambos os casos o jogador tem acesso ao segundo ambiente do ODA (resultados e resoluções).

## **5. Um exemplo completo**

Esta seção apresenta um exemplo do mapeamento de um exercício, classicamente aplicado aos alunos na forma impressa (tradicional), para o ambiente da animação, via Módulo de Autoria. Trata-se de um exercício de Química referente aos Estados Físicos da Água.

A forma tradicional de apresentação deste exercício é mostrada na Figura 5. O mesmo exercício inserido dentro da animação é mostrado na Figura 6. No caso da animação foram criados dois elementos a mais: um conjunto de dicas e a apresentação da solução.

Qual sequência de palavras descreve os fenômenos representados na figura abaixo e completa as lacunas em branco:

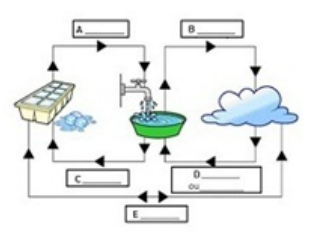

Figura adaptada de http://www.colegioweb.com.br

- 1) A- Liquefação, B- Gaseificação, C- Gelificação, D- Liquefação ou Conversão à água e, E- Fluidificação.
- 2) A- Liquefação, B- Evaporação, C- Solidificação, D- Condensação ou liquefação e, E- Sublimação.
- 3) A- Derretimento, B- Gaseificação, C- Congelamento, D- Condensação ou liquefação e, E- Sublimação.
- 4) A Liquefação, B- Gaseificação, C- Gelificação, D- Liquefação ou Conversão à água e, E- Fluidificação.
- 5) A- Liquefação, B- Gaseificação, C- Gelificação, D- Liquefação ou Conversão à água e, E- Fluidificação.

**Figura 5: Apresentação tradicional do exercício que foi mapeado para o ODA.**

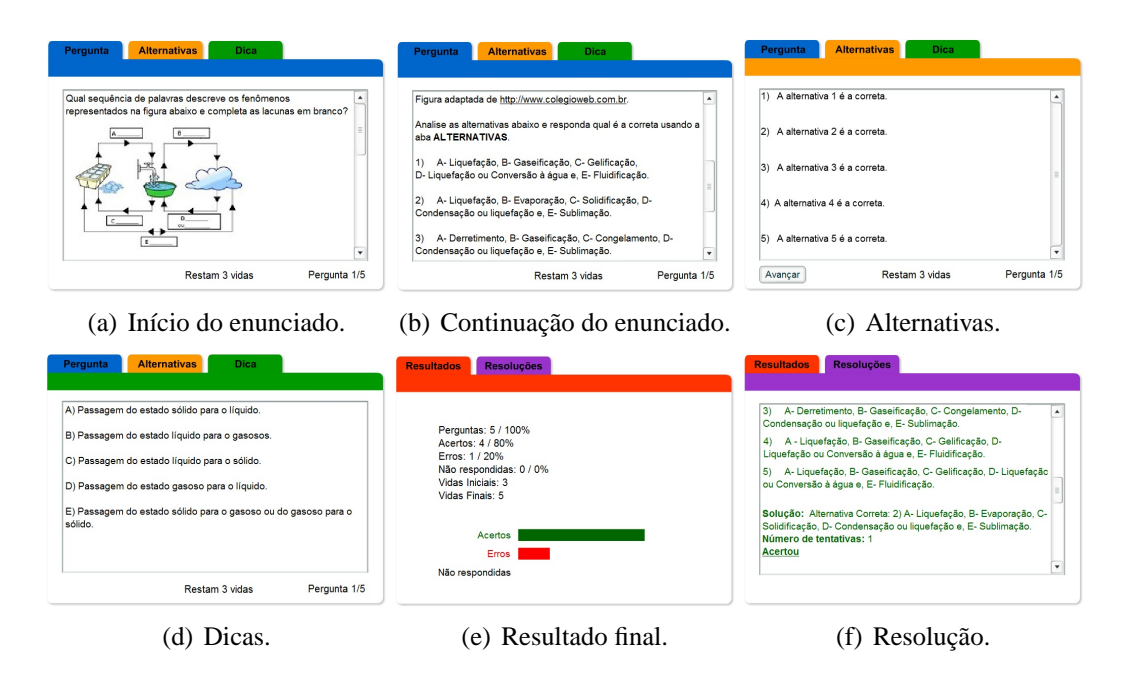

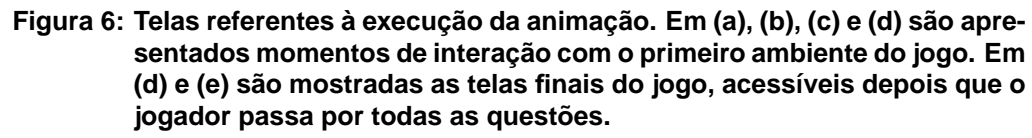

O trecho do documento XML correspondente ao exercício discutido nesta seção é mostrado na Figura 7. A construção do documento XML é a ação que deve ser executada pelo professor para, de fato, proceder com o mapeamento do exercício tradicional para o exercício no ODA. Este procedimento exige, no atual estágio de desenvolvimento deste trabalho, que o professor edite um arquivo texto, inserindo os valores dos elementos XML e de seus atributos dentro das devidas marcações e com a indicação explícita de características de formatação a partir do uso de caracteres especiais de formatação. Por exemplo: para inserção de uma figura (linha 6) é necessário usar os conjuntos de carac-

teres **\*[\*img src='** e **'/\*]\***. Essa forma de interação com o sistema é ainda provisória e constitui-se como uma das linhas de trabalho em desenvolvimento para melhoria do Módulo de Autoria.

```
xml version="1.0" encoding= "Unicode" ?>
 <exercicios>
 <exercicio
pergunta= "Qual sequência de palavras descreve os fenômenos representados na figura abaixo e completa as lacunas e<br/>i*[*img src='ciclo.jpg'/*]* *[*br /*]* *[*br /*]* *[*br /*]* *[*br /*]* *[*br /*]* *[*br /*]* *[*br 
Figura adaptada de *[*u*]*http://www.colegioweb.com.br*[*/u*]*.
rigua augusta de "curinos abaixo e responda qual é a correta usando a aba *(*b*)*ALTERNATIVAS*(*/b*)*.<br>Analise as alternativas abaixo e responda qual é a correta usando a aba *(*b*)*ALTERNATIVAS*(*/b*)*.<br>1) A- Liquefação, 
-, a acurary - a acurary - conservator de la conservación de la conservación de la conservación de la conserva<br>10 a - Liquefação, B- Gaseificação, C- Congelamento, D- Condensação ou liquefação e, E- Sublimação.<br>10 a - Liqu
resposta='2'
dica='A) Passagem do estado sólido para o líquido.<br>B) Passagem do estado líquido para o gasosos.<br>C) Passagem do estado líquido para o sólido.
o, recoupem do estado gasoso para o líquido.<br>E) Passagem do estado gasoso para o líquido.<br>E) Passagem do estado sólido para o gasoso ou do gasoso para o sólido.'
   olucao=' Alternativa Correta: 2) A- Liquefação, B- Evaporação, C- Solidificação, D- Condensação ou liquefação e, E-
Sublimação.'>
\verb|valternative numbero=1" texto=' A alternativa 1 é a correcta.'/\verb|valternative numbero=1" texto=' A alternativa 2 é a correcta.'/\verb|valternative numbero=1" texto=' A alternativa 3 é a correcta.'/\verb|valternative numbero=1" texto=' A alternativa 4 é a correcta.'/\verb|valternative numbero=15" texto=' A alternativa 5 é a correcta.'/\verb|valternative numbero=15" texto=' A alternativa 5 é a correcta.'/\verb|valternative numbero=15" texto=' A alternativa 5 é a correcta.'/\verb|valternative numbero=15" texto=' A alternativa 5 é a correcta.'/\verb|valternative numbero</exercicio>
```
**Figura 7: Documento XML correspondente à inserção de um exercício dentro do ODA.**

#### **6. Considerações Finais**

Neste artigo foi apresentado o Módulo de Autoria de um ambiente de apoio à construção e gerenciamento de Objetos Digitais de Aprendizagem. No contexto do artefato de software aqui descrito, o ODA se constitui como animações computacionais que implementam um jogo do tipo "quiz". As perguntas do jogo são, na realidade, exercícios tradicionais mapeados para o contexto do ODA, conferindo a eles um caráter lúdico e aderente ao ambiente digital, potencialmente contribuindo para que o aluno se interesse mais pelo assunto a ser aprendido.

O diferencial da abordagem implementada neste Módulo de Autoria é que ela fornece ao professor um ambiente onde ele pode colocar, de maneira mais moderna, os exercícios que ele já trabalha com seus alunos. Trata-se, portanto, de uma ferramenta complementar a outras similares, as quais inserem um contexto novo ao trabalho educacional quando apresentam um ambiente sofisticado para elaboração de novos exercícios ou novas atividades didáticas.

O Módulo de Autoria está ainda em desenvolvimento. Embora ele já possa ser usado por professores, pois já está completo e funcional, ainda precisa ser melhorado em dois quesitos, nos quais o grupo de desenvolvimento correlato já vem trabalhando:

• a maneira como o usuário professor interage com o software para inserção dos exercícios ainda não segue uma linha de interface de usuário. É necessário criar um ambiente gráfico que permita ao professor inserir e formatar os elementos que

constituem o exercício (texto, imagens e links) a partir de uma interface do tipo "*what you see what you get*", como as interfaces presentes em software de edição de texto mais comumente usados hoje em dia;

• alterar a interface gráfica da animação resultante a fim de melhorar a atratividade do jogo para o jogador - aluno.

A partir da conclusão das melhorias supracitadas, o Módulo de Autoria será disponibilizado ao público gratuitamente, atendendo aos objetivos do Governo Federal de estimular a popularização da ciência e tecnologia e de promover a melhoria da educação científica. Este projeto tem o apoio do Ministério de Ciência e Tecnologia (MCT) e ao Conselho Nacional de Pesquisa e Desenvolvimento (CNPq).

#### **Referências**

- [1] Autor, X. X., Autor, Y., Autor, W. W. W., Autor, Z., and Autor, A. A. A), t. . T. j. . V. y. . . v. . X. p. . x.
- [2] "LabVirt Química," http://www.labvirtq.fe.usp.br/indice.asp, 2011, Último acesso em 9/07/2011.
- [3] "Núcleo de Construção de Objetos de Aprendizagem," http://www.fisica.ufpb.br/r̃omero/objetosaprendizagem/index.html, 2011, Último acesso em 9/07/2011.
- [4] "PhET Interactive Simulations," http://phet.colorado.edu/, 2011, Último acesso em 9/07/2011.
- [5] "Banco Internacional de Objetos Educacionais," http://objetoseducacionais2.mec.gov.br/, 2011, Último acesso em 9/07/2011.
- [6] Leffa, V. J., "Uma ferramenta de autoria para o professor: o que é e o que faz," *Letras de Hoje*, Vol. 41, No. 144, 2006, pp. 189–214.
- [7] "The Authoring Suite," http://www.wida.co.uk/noframes/auth.htm, 2011, Último acesso em 9/07/2011.
- [8] "Adobe Authorware 7," http://www.adobe.com/products/authorware/, 2011, Último acesso em 9/07/2011.
- [9] "Hot Potatoes<sup>TM</sup>," http://web.uvic.ca/hrd/halfbaked/, 2011, Último acesso em 9/07/2011.
- [10] "Quick Lessons," http://www.quicklessons.com/, 2011, Último acesso em 9/07/2011.
- [11] "MERLOT Content Builder," http://taste.merlot.org/Programs\_and\_Projects/ContentBuilder.html, 2011, Último acesso em 9/07/2011.
- [12] "IEEE Learning Technology Standards Committee (LTSC)," http://www.ieeeltsc.org, 2011, Último acesso em 10/07/2011.
- [13] Audino, D. F. and Nascimento, R. S., "Objetos de Aprendizagem Diálogos entre Conceitos e uma Nova Proposição Aplicada à Educação," *Revista Contemporânea de Educação*, Vol. 5, No. 10, 2010, pp. 128–148.
- [14] Tarouco, L. M. R., M., F. M.-C. J., and Tamusiunas, F. R., "Reusabilidade de objetos educacionais," *Novas Tecnologias na Educação*, Vol. 1, No. 1, 2003, pp. 1–11.